## **СОЗДАНИЕ WEB-САЙТОВ**

УРОК 5. Списки на Web-страницах

Довольно часто при размещении текста на Web-страницах удобно использовать списки в различных вариантах:

- **•нумерованные списки**, когда элементы списка идентифицируются с помощью чисел;
- **•маркированные списки** (в HTML их принято называть ненумерованными), когда элементы списка идентифицируются с помощью специальных символов (**маркеров**);
- **•списки определений** позволяют составлять перечни определений в так называемой словарной форме.
- •Возможно создание и **вложенных (мнгоуровневых) списков**, причем вкладываемый список может по своему типу отличаться от основного.

**Нумерованный** список располагается внутри контейнера **<OL></OL>,** 

а каждый элемент списка определяется тэгом **<LI>.**  Атрибут **TYPE** тэга **<OL>** задает тип нумерации:

- "**1**" арабские цифры (по умолчанию),
- "**I**" римские цифры,
- "**а**" строчные буквы и др.

**Маркированный** список располагается внутри контейнера **<UL></UL>,** а каждый элемент списка определяется также тэгом **<LI></LI>.** 

С помощью атрибута **TYPE** тэга **"UL"** можно задать вид маркера списка:

"**disc**" (диск),

"**circle**" (окружность):

"**square**" (квадрат)

На странице «Программы» разместим информацию об основных типах программного обеспечения в виде многоуровнего списка:

- 1.Системные программы
- 2.Прикладные программы
- •Текстовые редакторы
- •Графические редакторы
- •Электронные таблицы
- •Системы управления базами данных
- 3.Системы программирования

## Сначала создадим главный **нумерованный список**

категорий программного обеспечения в файле software.htm.

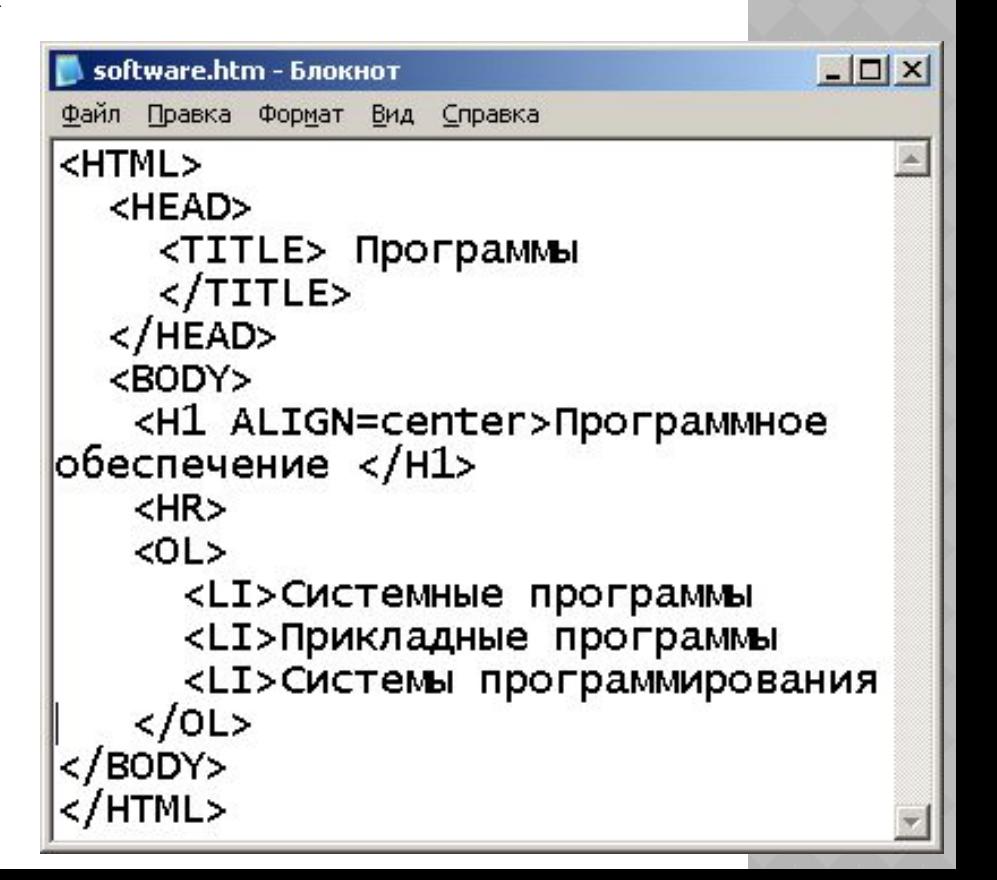

 $\Box$   $\times$ software.htm - Блокнот Файл Правка Формат Вид Справка Теперь создадим вложенный <HTML> маркированный список для <HEAD> <TITLE> Программы элемента «Прикладные  $\langle$ TITLE>  $<$ /HEAD> программы»<BODY> <H1 ALIGN=center>Программное обеспечение  $<$ /H1>  $<$ HR $>$  $<015$ <LI>Системные программы <LI>Прикладные программы  $d$ <sub> $>$ </sub> <LI>Текстовые редакторы <LI>Графические редакторы <LI>Электронные таблицы • Программы - Microsoft Internet Explorer  $-1$ <LI>Системы управления базами данных  $<$ /UL> Файл Правка Вид Избранное Сервис **Справка** <LI>Системы программирования  $\left\{ \left\| \left( \left\| \mathbf{H} \right\|_{\mathbf{d}} \right) \mathbf{A} \right\|_{\mathbf{d}} \leq \left\| \mathbf{A} \right\|_{\mathbf{d}} \leq \left\| \mathbf{A} \right\|_{\mathbf{d}} \right\|_{\mathbf{d}} \leq \left\| \mathbf{A} \right\|_{\mathbf{d}}$ Избранное  $<$ /OL> Адрес: В С:\Documents and Settings\Administrator\Мои документ ▼  $\Rightarrow$  Перехс  $<$ /BODY> </HTML> Программное обеспечение Системные программы 2. Прикладные программы • Текстовые редакторы  $\blacksquare$  Графические редакторы • Электронные таблицы • Системы управления базами данных 3. Системы программирования  $\odot$  . е Готово Мой компьютер

Страницу «Словарь» представим в виде словаря компьютерных терминов. Список терминов располагается внутри контейнера <DL></DL>. Внутри него текст оформляется в виде термина, который выделяется тэгом <DT> и определения, которое следует за одинарным тэгом <DD>.  $\Box$   $\times$ glossary.htm - Блокнот Файл Правка Формат Вид Справка <HTML> <HEAD> <TITLE> Словарь </TITLE> </HEAD> <BODY> ● Словарь - Microsoft Internet Explorer  $\Box$ <H1 ALIGN=center>Компьютерные термины H Файл Правка Вид Избранное Сервис Справка </H1>  $\left\{ \left\{ \left\| \left( \left\| \mathbf{H} \right\| \mathbf{B} \right) \mathbf{A} \right\| \leq \left\| \mathbf{A} \right\| \right\} \right\} \rightarrow \left\| \mathbf{A} \right\| \geq \left\| \mathbf{B} \right\| \geq \left\| \mathbf{B} \right\| \geq \mathbf{B}$  Поиск  $H$ R> Избранное  $\epsilon$  $63 <$ DL $>$ Адрес: (В) С:\Documents and Settings\Administrator\Мои докумен ▼  $\rightarrow$  Перехо, <DT>Процессор <DD>Центральное устройство компьютера, Компьютерные термины которое производит обработку информации и осуществляет управление всеми ресурсами компьютера <DT>Оперативная память <DD>Устройство, в котором храняться Процессор программы и данные Центральное устройство компьютера, которое </DL> производит обработку информации и осуществляет </BODY> </HTML> управление всеми ресурсами компьютера Оперативная память Устройство, в котором храняться программы и **В** Готово Мой компьютер  $\bullet$